# **INSTRUCTIVO PARA**

# **LA PRESENTACION DE**

## **INFORMES FINALES**

## **DE BECAS**

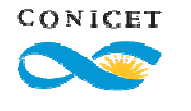

Coordinación de Becas – GRH 1

#### **ROL USUARIO PRESENTQACION/SOLICITUD**

- Ingresando a SIGEVA con su usuario y contraseña, el sistema mostrará una ventana a través de la cual podrá comenzar a operar como USUARIO.

- Debe seleccionar el rol "Usuario presentación/solicitud".

**El informe final deberá ser enviado dentro de los 30 días de asignado el trámite** (este plazo comienza a contarse desde el momento en que recibe un mail con la asignación de su código de trámite).

### **PRINCIPAL**

Se indica el estado reavance de su informe final (que se irá modificando a medida que ingrese la información) y las pantallas que deberá completar en cualquier orden y en una o varias sesiones de trabajo.

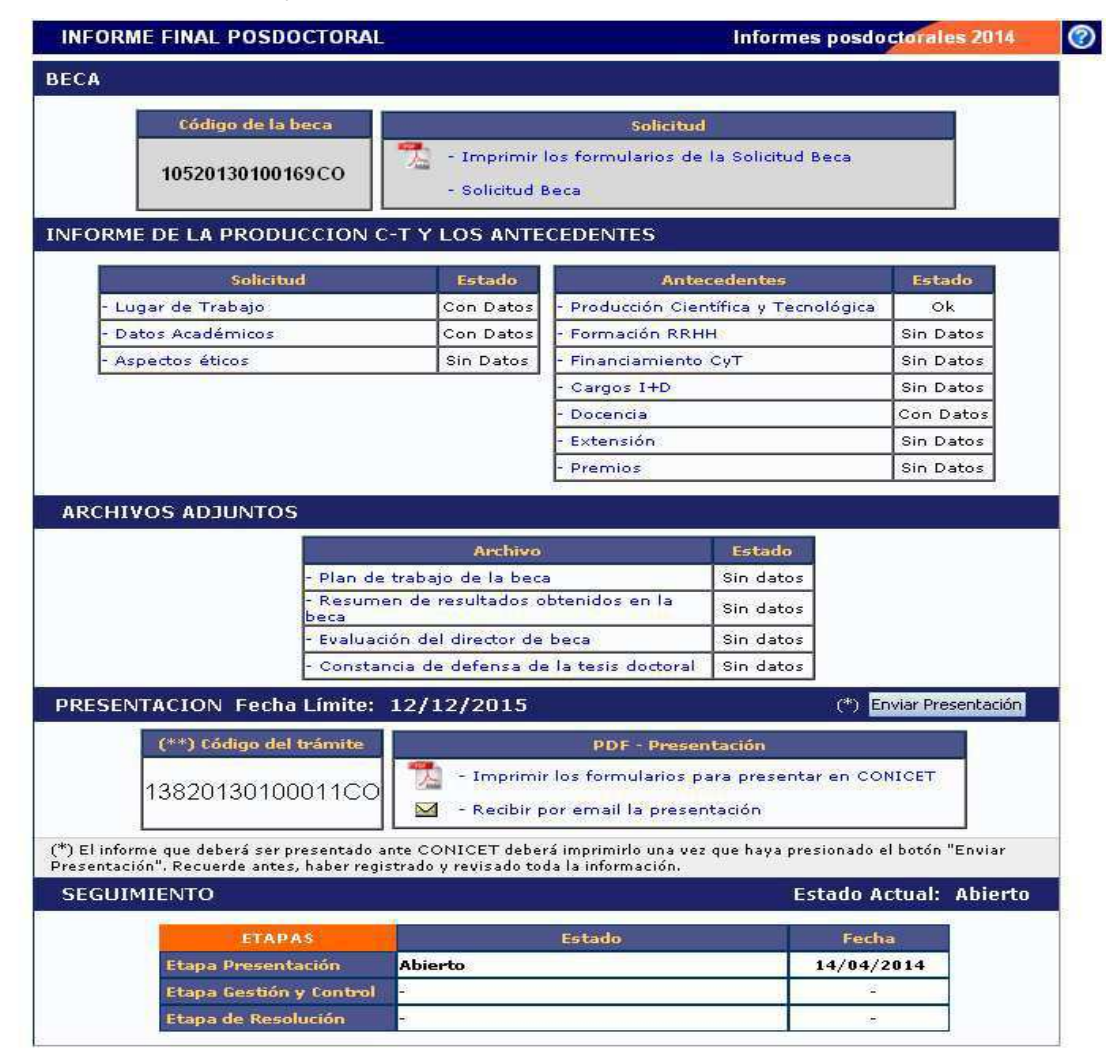

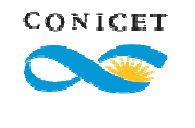

El área central de visualización permite realizar la presentación electrónica e imprimir los formularios del informe par ala presentación impresa. Desde aquí podrá visualizar e imprimir las versiones preliminares del formulario que estarán rotuladas con el título "No válido para presentar".

Después de verificados los datos registrados, realice la presentación electrónica utilizando el botón ENVIAR PRESENTACION y dentro del plazo establecido para la misma.

Una vez enviada electrónicamente, la presentación sólo podrá ser visualizada pero no modificada.

El área inferior de la pantalla permite monitorear el estado de avance del trámite una vez que fue enviado.

## **CARATULA**

#### **Lugar de trabajo y Datos académicos**

Corresponden a los aprobados para su beca y no pueden modificarse. Si necesita realizar observaciones sobre estos datos deberá adjuntar una nota con su firma al inicio de su presentación impresa.

## **ANTECEDENTES**

El sistema mostrará todos los registros cargados en el Banco de Datos de SIGEVA.

En el caso de haber registrado sus antecedentes en SIGEVA de alguna Universidad y/o CVar podrá importar la información sin necesidad de reescribirla.

En cualquier caso, solo serán importados al formulario de presentación del informe, los datos que corresponden al período de la beca.

Para exportar datos desde otro SIGEVA a SIGEVA CONICET consultar el instructivo que se encuentra disponible en la web del CONICET: Instructivo de sincronización entre SIGEVA, universidades y CVar.

#### **Producción Científica y Tecnológica**

Comprende el registro de las principales referencias sobre la producción científica y tecnológica (editadas o en prensa) correspondientes al período de su informe. Para cada producción deberá ingresar los datos que le solicita cada pantalla. Conjuntamente con las

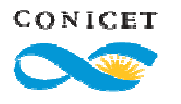

referencias bibliográficas deberá ingresar el abstract o resumen y el texto completo o full text de cada uno de los trabajos citados.

A continuación detallamos algunas consideraciones generales:

• Tanto el resumen o abstract como el texto completo o full text deberán estar en el idioma de la publicación.

#### IMPORTANTE:

En muchos casos al copiar el resumen o abstract (desde pdf, web o word) de la publicación surgen errores o caracteres incorrectos. Esos símbolos por lo general surgen en aquellos textos donde existen fórmulas o letras griegas que fueron copiadas de un texto y pegadas directamente en el abstract.

En el caso que quiera pegar un texto en algún campo del formulario, deberá proceder de la siguiente manera:

1) Copie el texto.

2) Péguelo en un notepad o bloc de notas.

3) Vuelva a copiarlo (ahora desde el notepad o bloc de notas).

4) Pegue el texto en el campo que solicita el resumen en SIGEVA.

5) Confirme que el texto sea legible.

6) Puede ocurrir que el sistema cambie ciertos caracteres. Si esto ocurriese ver si ese carácter puede ser reemplazado por otro (ejemplo, se ha detectado un problema con la letra "Beta" y ésta fue reemplazada por la letra "B" en el abstract).

El full text o texto completo es la versión del artículo después de ser revisado por pares y una vez hechas las modificaciones de las revisiones. En términos de contenido, se trata del artículo tal y como se publica aunque su apariencia puede no ser la misma a la del artículo publicado por la editorial. Teniendo en cuenta que las editoriales se reservan su propio arreglo y formato para la publicación, le solicitamos que envíe la versión postprint de autor.

Artículos preprints y postprints. Los preprints son las versiones que mandan los autores para ser evaluadas por un comité de pares de revistas científicas. Los postprints pueden ser de autor o de editor y hacen referencia a los artículos que han pasado la evaluación de los pares. Los postprints de autor son las versiones de los artículos en que el autor ha incorporado las sugerencias del comité de pares para mejorar el texto mientras que los postprints de editor son las versiones finales que aparecen publicadas en las revistas científicas, con el logo del editor.

• Si no cuenta con un archivo electrónico, deberá adjuntar un archivo denominado Vacío.pdf donde detallará nombre del trabajo y motivo por el cual no cuenta con el mismo.

• En la sección Artículos publicados en revistas se podrá buscar revistas por "ISSN" y "e-ISSN (Electronic ISSN)". En el caso que la búsqueda sea por nombre de la revista, se listarán todas las revistas que coincidan con el nombre en cuestión ya sea que tengan ISSN y/o e-ISSN.

En caso de no encontrar la revista o el ISSN podrá realizar la carga manualmente en la sección inferior de dicha pantalla.

CONICET

En caso de buscar una revista y no encontrarla se abre otra pantalla donde deberá ingresar nombre de la revista, y el ISSN o el e-ISSN. Si o si debe ingresarse uno de los dos.

• Para el caso de los Libros o Partes de Libro debe cargar el ISBN. Este dato es obligatorio, deberá cargarlo tal cual aparece en la publicación.

Soporte y/o medio de difusión - URL/ DOI

Soporte y/o medio de difusión - URL/ DOI

Podrá seleccionar el tipo de soporte de la publicación:

"Impreso"

"Electrónico y/o Digital. Si se selecciona la opción "electrónico" y/o "digital" sea obligatorio cargar la URL.

Solo para Artículos se desdobla el campo "URL/DOI" en "URL" y "DOI" respectivamente. Para la opción "electrónico" y/o "digital" es requisito (obligatorio) que cargue uno de los 2 ("URL" y/o "DOI").

• En la sección correspondiente a Servicios científico - tecnológicos deberá adjuntar un archivo de formato .zip que contenga el proyecto, grado de avance y resultados (si no es confidencial) y copia del contrato.

• Los trabajos en eventos científico-tecnológicos pueden ingresarse en dos secciones teniendo en cuenta si fueron publicados o no. Lo mismo ocurre con la producción tecnológica que puede registrarse con título o sin título de propiedad intelectual.

• Las tesis de los distintos niveles educativos también pueden ser registradas.

• Para las publicaciones en prensa (artículos, partes de libro, libros, trabajos en eventos, etc.) deberá adjuntar un archivo de formato .zip que contenga el pdf de la publicación y la documentación probatoria del trabajo en prensa. El archivo .zip debe adjuntarse en el campo correspondiente al full text o texto completo de la correspondiente producción.

• Los artículos enviados y en proceso de evaluación podrá citarlos en el CV.

• Se recuerda la obligación de citar, cuando corresponda, al CONICET como organismo de pertenencia institucional y como la institución que financió las investigaciones.

#### **Formación RRHH**

Permite registrar las principales referencias acerca de los recursos humanos formados y /o dirigidos en el período. A las secciones que ya estaban (becarios, tesistas e investigadores), se suma la sección para detallar la formación de pasantes de I+D y/o formación académica y de personal de apoyo a la I+D.

#### **Financiamiento Científico y Tecnológico**

Permite el registro de los subsidios recibidos. Se solicitan varios datos tales como monto del financiamiento y carácter de la participación en el proyecto entre otros.

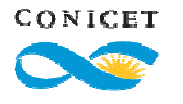

#### **Cargos I+D**

Permite el registro de cargos que se desempeñen en organismos científicos y tecnológicos tanto nacionales como provinciales y municipales.

#### **Docencia**

Permite registrar los cargos docentes que ejerza en los distintos niveles educativos que se describen.

#### **Extensión**

Permite el registro de trabajos destinados a la difusión de conocimiento científico entre el público general - sin circunscribirse a ámbitos académicos específicos – a través de diversos medios.

#### **Premios**

Permite el registro de premios y distinciones obtenidas durante el período informado.

#### **ARCHIVOS ADJUNTOS**

En esta sección del formulario electrónico deberá adjuntar los siguientes archivos:

- 1) Plan de trabajo de la beca: corresponde al archivo con el plan de trabajo que fue aprobado para realizar durante su beca.
- 2) Resumen de resultados obtenidos en la beca: corresponde a un archivo en el que deberá detallar los resultados obtenidos durante el período de beca. En el caso de no haber podido concluir con todas las actividades incluidas en su plan de trabajo, deberá detallar los motivos por los que no pudo hacerlo. **Máximo: 3 páginas**.
- 3) Evaluación del director de beca: deberá adjuntar un archivo con la firma escaneada de su director de beca, en donde éste realice su evaluación como becario.
- 4) Constancia de defensa de la tesis doctoral: SOLO PARA INFORME FINAL DE BECA DOCTORAL: deberá adjuntar el archivo escaneado con la constancia de aprobación de la tesis doctoral. **En el caso de no haber defendido la tesis al momento de presentar su informe, deberá adjuntar un archivo donde detalle la fecha estimada de entrega de los ejemplares de la tesis y de su defensa y los motivos del retraso.**

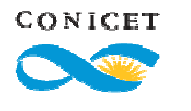

#### **ENVIO Y PRESENTACION**

La presentación del informe final se realiza en forma electrónica y en forma impresa.

#### **Presentación electrónica:**

Para la presentación electrónica deberá completar el formulario online y adjuntar los archivos solicitados. Luego de revisar todo lo cargado, se recomienda realizar una impresión preliminar apretando el botón Imprimir los formularios para presentar en CONICET. La misma contendrá el rótulo "no válido para presentar". Para la visualización e impresión de los formularios el sistema invoca a Acrobat Reader por lo que recomendamos que esté instalado en su PC. A continuación, deberá enviarla apretando el botón Enviar Presentación ubicado en la pantalla principal.

**Recordamos que una vez enviada electrónicamente, la presentación sólo podrá ser visualizada y no modificada.**

#### **Presentación impresa:**

Una vez enviada la versión electrónica podrá realizar la presentación impresa. Para ello deberá imprimir el formulario (apretando en el botón Imprimir los formularios para presentar en CONICET), el **Resumen de los resultados obtenidos en la beca y la Evaluación Académica del director**. En el caso de las becas doctorales, deberán agregar la constancia de defensa de la tesis doctoral o la nota con los motivos del retraso indicada en el apartado anterior.

Esta impresión tendrá el rótulo "Válido para presentar" y contiene un código de barras.

Lo impreso deberá ponerlo en una carpeta de cartulina de color CELESTE.

NO ANILLAR NI AGREGAR FOLIOS.

#### **La carpeta con la presentación impresa constará de:**

1) Tapa: Generada automáticamente por el sistema que deberá pegarse en el frente de la carpeta).

2) Carátula: Generada automáticamente por el sistema. Encabezará la presentación.

3) Informe: Generado automáticamente por el sistema. Deberá estar firmado por el titular del informe.

4) Resumen de los resultados obtenidos en la beca: Impresión del archivo que adjuntó en la presentación electrónica realizado desde el procesador de textos donde fue creado.

5) Evaluación Académica del director: Nota con la firma del Director en original del archivo que adjuntó en la presentación electrónica.

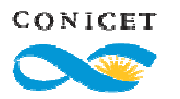

6) Constancia de defensa de la tesis doctoral (SOLO PARA INFORME FINAL DE BECA DOCTORAL): Impresión del archivo que adjuntó en la presentación electrónica.

#### **LUGAR DE PRESENTACION**

La versión impresa del informe final deberá realizarse SIN EXCEPCIONES en la unidad administrativa que corresponde al lugar de trabajo donde se desarrolló la beca. En la web del CONICET se encuentra detallado el listado "**Lugares de presentación de solicitudes impresas**".

### **CONSULTAS Y CONTACTOS**

Las consultas relacionadas con la presentación del informe deberán remitirse exclusivamente por mail a **becint@conicet.gov.ar** 

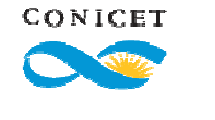

Coordinación de Becas – GRH 8